## University of Nebraska - Lincoln [DigitalCommons@University of Nebraska - Lincoln](https://digitalcommons.unl.edu/)

[Honors Expanded Learning Clubs](https://digitalcommons.unl.edu/honorshelc) **Honors Program** Honors Program

5-1-2021

# Museum Exploration Club

Celeste Kenworthy University of Nebraska - Lincoln

Aurora Kenworthy University of Nebraska - Lincoln

Follow this and additional works at: [https://digitalcommons.unl.edu/honorshelc](https://digitalcommons.unl.edu/honorshelc?utm_source=digitalcommons.unl.edu%2Fhonorshelc%2F68&utm_medium=PDF&utm_campaign=PDFCoverPages) 

Part of the [Arts and Humanities Commons,](http://network.bepress.com/hgg/discipline/438?utm_source=digitalcommons.unl.edu%2Fhonorshelc%2F68&utm_medium=PDF&utm_campaign=PDFCoverPages) [Higher Education Commons](http://network.bepress.com/hgg/discipline/1245?utm_source=digitalcommons.unl.edu%2Fhonorshelc%2F68&utm_medium=PDF&utm_campaign=PDFCoverPages), and the [Physical Sciences](http://network.bepress.com/hgg/discipline/114?utm_source=digitalcommons.unl.edu%2Fhonorshelc%2F68&utm_medium=PDF&utm_campaign=PDFCoverPages)  [and Mathematics Commons](http://network.bepress.com/hgg/discipline/114?utm_source=digitalcommons.unl.edu%2Fhonorshelc%2F68&utm_medium=PDF&utm_campaign=PDFCoverPages)

Kenworthy, Celeste and Kenworthy, Aurora, "Museum Exploration Club" (2021). Honors Expanded Learning Clubs. 68. [https://digitalcommons.unl.edu/honorshelc/68](https://digitalcommons.unl.edu/honorshelc/68?utm_source=digitalcommons.unl.edu%2Fhonorshelc%2F68&utm_medium=PDF&utm_campaign=PDFCoverPages) 

This Portfolio is brought to you for free and open access by the Honors Program at DigitalCommons@University of Nebraska - Lincoln. It has been accepted for inclusion in Honors Expanded Learning Clubs by an authorized administrator of DigitalCommons@University of Nebraska - Lincoln.

# NEBRASKA HONORS PROGRAM CLC EXPANDED LEARNING OPPORTUNITY CLUBS INFORMATION SHEET

**Name of Club:** Museum Exploration

**Age/Grade Level:** 6 th Grade

**Number of Attendees: 5 - 10**

## **Goal of the Club:**

Students will gain an appreciation of museums and learn about concepts related to art, science, and history.

## **Resources:**

The Sheldon Art Museum, the Museum of Modern Art, the British Museum, and the American Museum of Natural History

**Content Areas:** (check all that apply)

- ☒ Arts (Visual, Music, Theater &Performance)
- ☐ Literacy
- ☒ STEM (Science, Technology, Engineering &Math)
- ☒ Social Studies
- ☐ Wellness (Physical Education, Health, Nutrition &Character Education)

#### **Introducing your Club/Activities:**

**This is an online club that utilizes resources available from several museums in order to construct virtual field trips to art, history, and science museums.** 

#### **General Directions:**

**This club is designed to function on a virtual conferencing platform like Zoom, where you are able to share your screen.** 

## **Tips/Tricks:**

**This works best if there is one club leader who can share their screen and another who can have additional information pulled up on their computer.**

## LESSON PLAN WORKSHEET

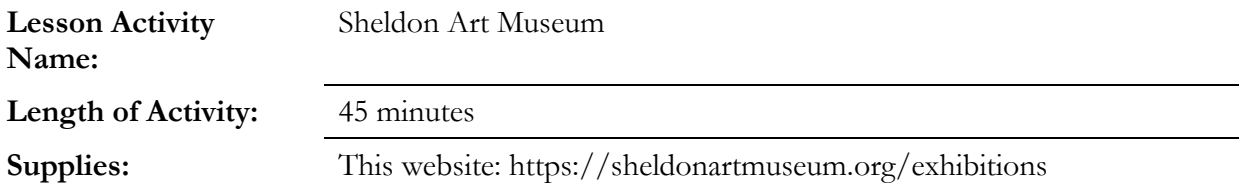

## **Directions:**

Begin this activity by introducing the elements of art: line, color, pattern, etc. To reinforce these concepts, lead an online quiz (like Kahoot) over these elements. Then, virtually walk through the exhibit, asking students to identify the elements discussed in the artwork. Provide background information on the paintings with the gallery guide.

#### **Conclusion of the activity:**

Complete an online quiz or a discussion over the paintings and elements of art. Ask them which paintings they liked best and why.

## **Parts of activity that worked:**

Students enjoyed looking at the paintings and successfully connected parts of them to the elements of art.

#### **Parts of activity that did not work:**

None.

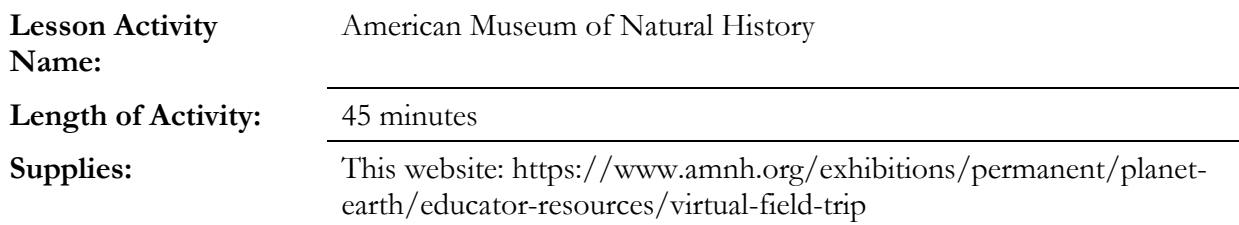

## **Directions:**

Begin with a brief explanation of plate tectonics and the different types of plate boundaries – convergent, divergent, and transform. Then, play Plates on the Move [\(https://www.amnh.org/explore/ology/earth/plates-on-the-move2\)](https://www.amnh.org/explore/ology/earth/plates-on-the-move2). Next, explore the gallery with the students, letting them guide which exhibits you look at. Between exhibits, show clips from the gallery videos, found on the virtual field trip website.

#### **Conclusion of the activity:**

Complete an online quiz or a discussion over plate tectonics. Include a brief overview of why plate tectonics are important (most earthquakes and volcanoes happen at plate margins).

#### **Parts of activity that worked:**

Students enjoyed going through the gallery and looking at rocks. They also enjoyed playing the Plates on the Move game.

#### **Parts of activity that did not work:**

Students did not seem very engaged in watching the gallery videos.

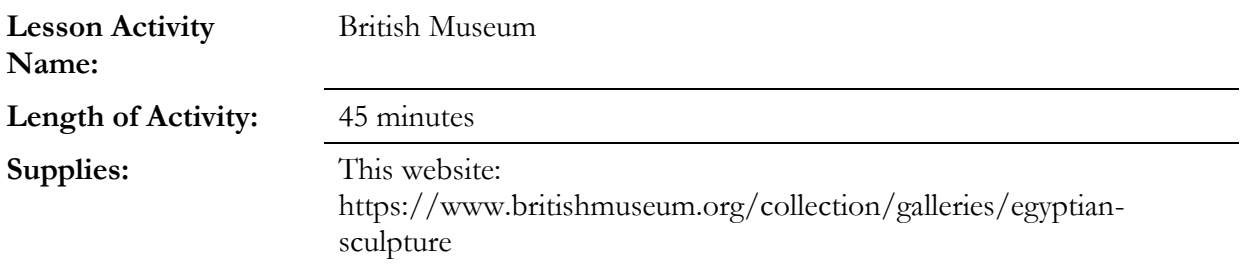

## **Directions:**

Begin with a brief introduction of the history of the British Museum and where it is located. Navigate to the Egyptian gallery in the British Museum and show students the Rosetta Stone. Watch a short video on the history of the Rosetta Stone. Have students translate a phrase as scholars did with the Rosetta Stone. Go back to the Egyptian gallery and look at sculptures, using the gallery guide to provide extra information.

#### **Conclusion of the activity:**

Complete an online quiz or a discussion over the sculptures you looked at. Ask students what they found interesting in the gallery.

#### **Parts of activity that worked:**

Students enjoyed the translation activity and exploring the Egyptian gallery.

#### **Parts of activity that did not work:**

None.

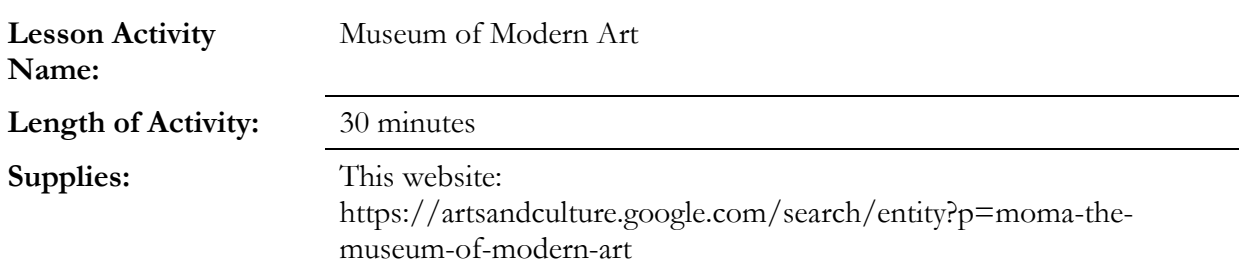

## **Directions:**

Begin with a brief video and discussion introducing impressionism and information about Van Gogh. Complete an introductory online quiz about Van Gogh. Look at the neo-impressionism folder at the link above. Be sure to zoom in to highlight different aspects of the paintings and use the notes below each painting for additional information. Watch a brief video on Paul Cezanne and look at his work in the impressionism folder. Ask students to identify differences between

works in the neo-impressionism and impressionism folder, drawing on previous discussions of the elements of art.

## **Conclusion of the activity:**

Complete an online quiz or a discussion over the paintings you looked at and the videos watched. Ask students which paintings they liked and what they think of the impressionist style.

## **Parts of activity that worked:**

Students enjoyed learning about Van Gogh.

## **Parts of activity that did not work:**

Students were not engaged in the video on Paul Cezanne. Consider discussing his background rather than showing another video.